## **ファームウエアのバージョン確認方法 (PRO/TX/TZ シリーズ/GP-2000/GP-4000)**

PRO/TX/TZ シリーズ及び GP-2000/GP-4000 での確認方法になります。その他の機種の確認方法は別紙を 参照下さい。

1. タッチスクリーンのホーム画面から、 「プリンター情報」を選びます。

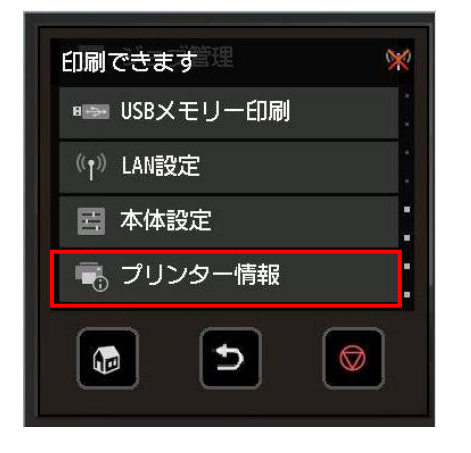

2. 「プリンター情報」メニューから「システム設定]を選択します。

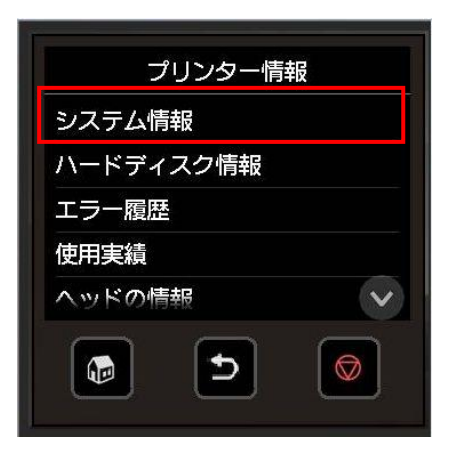

3. .ファームウエアのバージョンを確認します。

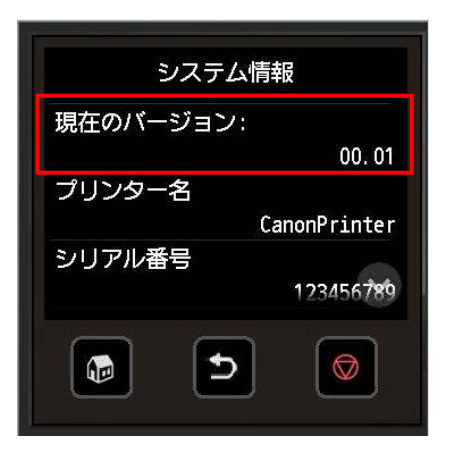